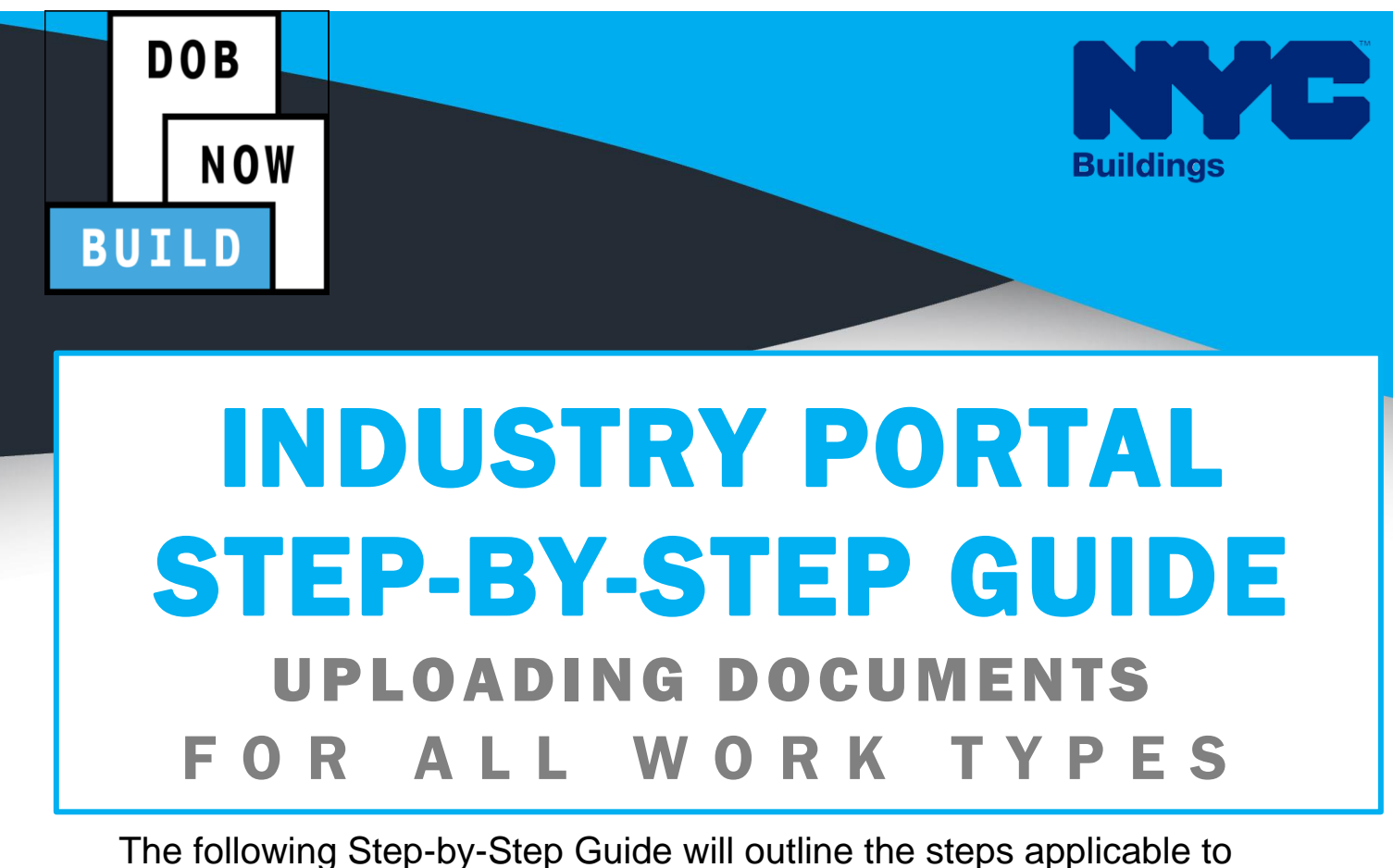

complete the Uploading Documents in DOB NOW: *Build.*

The examples shown and used in this Step-by-Step Guide are specific to Uploading Documents.

### **HELPFUL LINKS**

**YouTube.com/DOBNOW**

**NYC.gov/DOBNOWINFO**

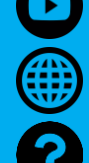

**NYC.gov/DOBNOWHELP**

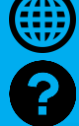

**FOLLOW US:**

**Twitter.com/NYC Buildings**

**Facebook.com/NYC Buildings**

# **Guidelines**

### **ROLES & RESPONSIBILITIES**

- 1. The Applicant of Record can be a Professional Engineer or a Registered Architect but does not have to be the same Applicant of Record as appears on the Job Filing.
- 2. The Applicant of Record must attest to the created Job Filing.
- 3. The Owner must attest to the created Job Filing.
- 4. The Applicant of Record and the Owner can be the same person.
- 5. A Delegated Associates (Filing Representative Class II or Other Licensee) can be added to a Job Filing and can act on behalf of the Applicant of Record.

#### **For FILING REPRESENTATIVES only**

- 1. Filing Representatives cannot be Applicants of Record (i.e. they cannot submit the Job Filing Requests). However, they can perform data-entry functions to provide information and upload documents.
- 2. Filing Representative cannot attest.

# <span id="page-2-0"></span>**DOB NOW: Build - Upload a Document Step-By-Step Guide**

In this Step-by-Step Guide, you will learn how to upload a document in DOB NOW: *Build*.

## **Contents**

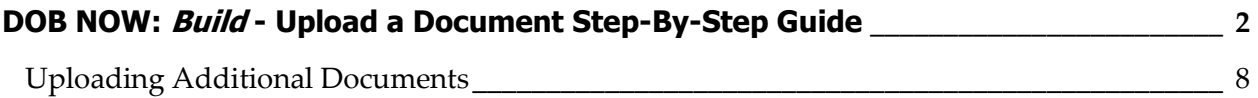

## **DOB NOW:** *Build* **– UPLOAD A DOCUMENT – STEP-BY-STEP GUIDE**

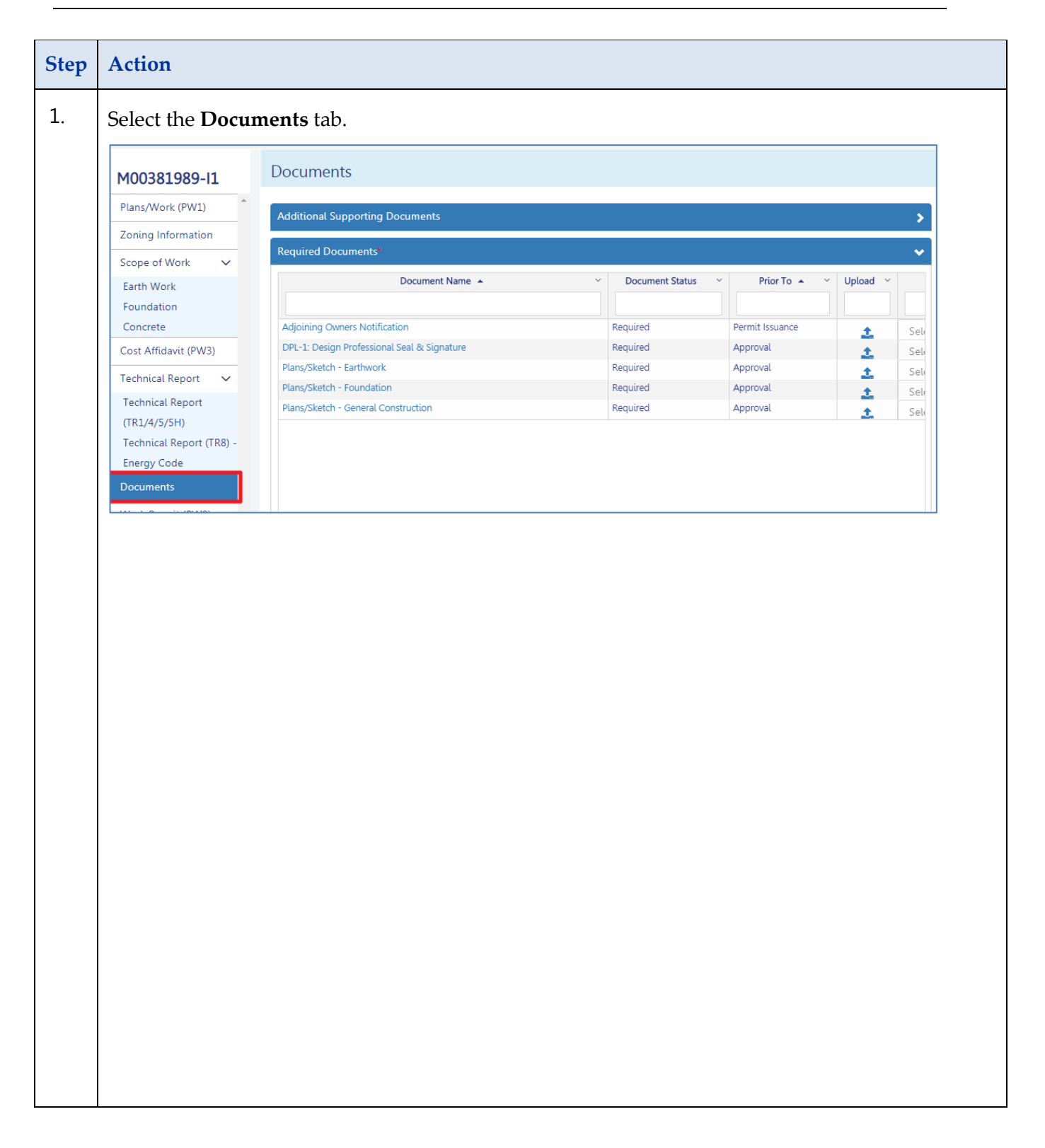

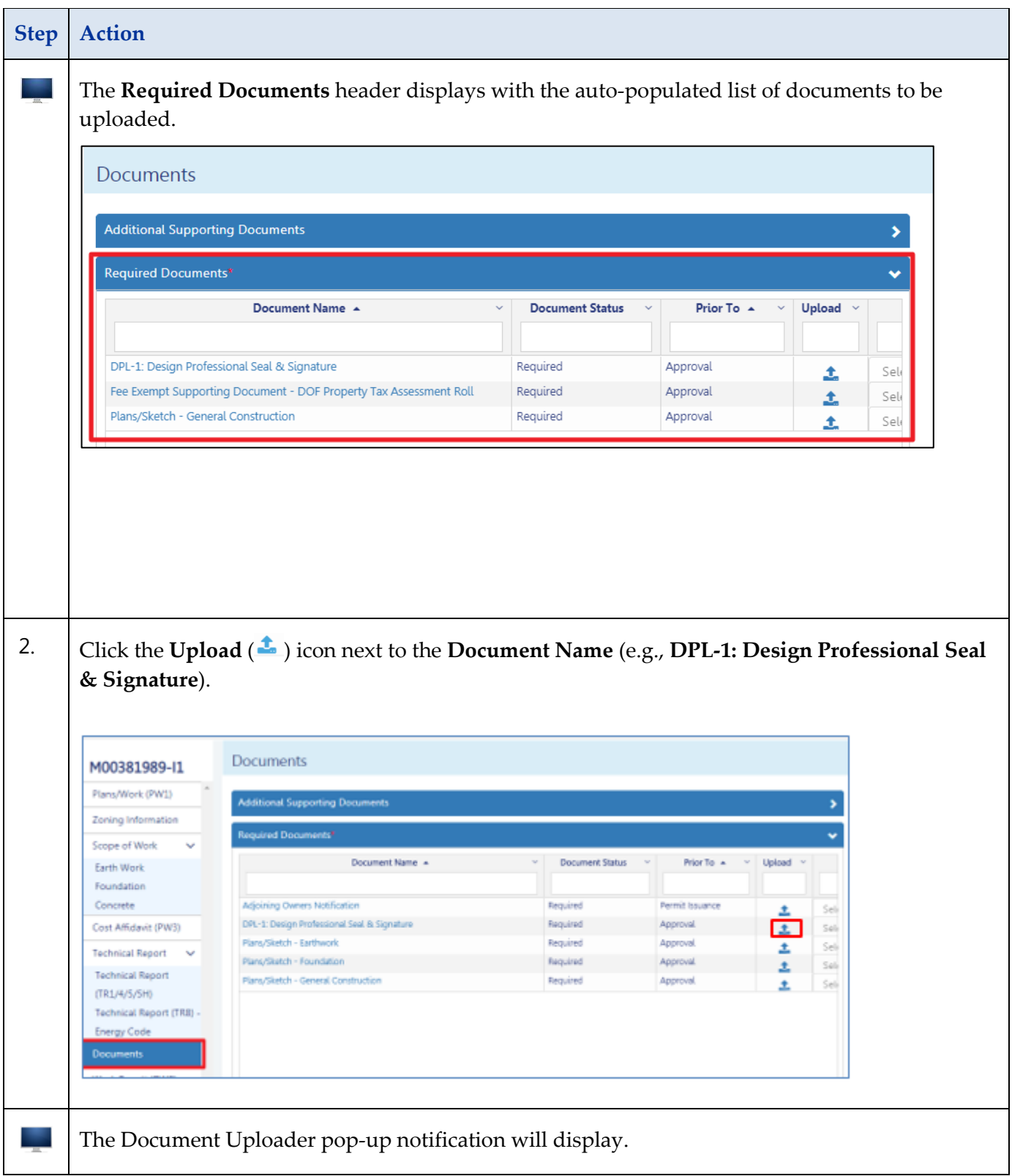

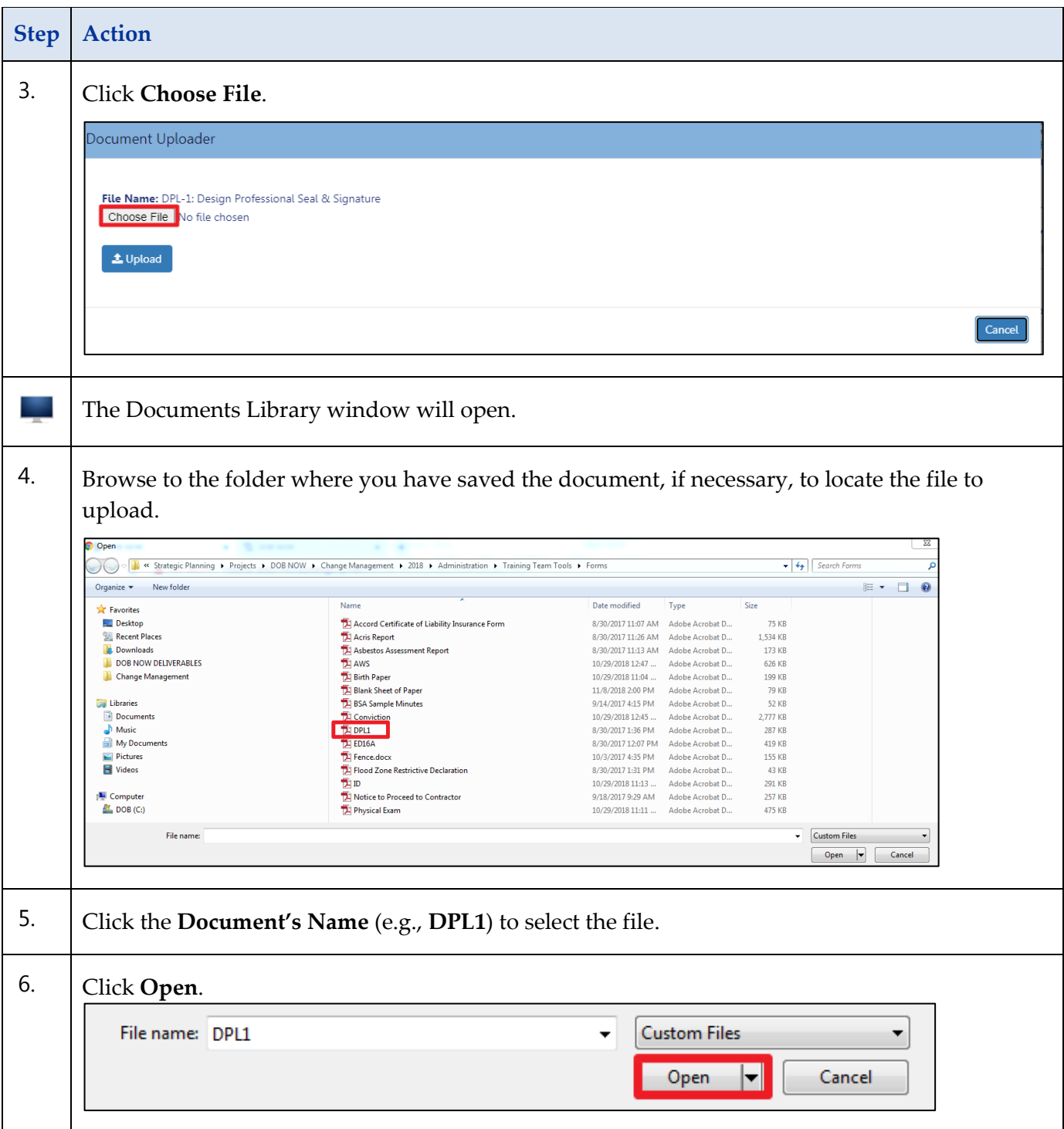

### **DOB NOW:** *Build* **– UPLOAD A DOCUMENT – STEP-BY-STEP GUIDE**

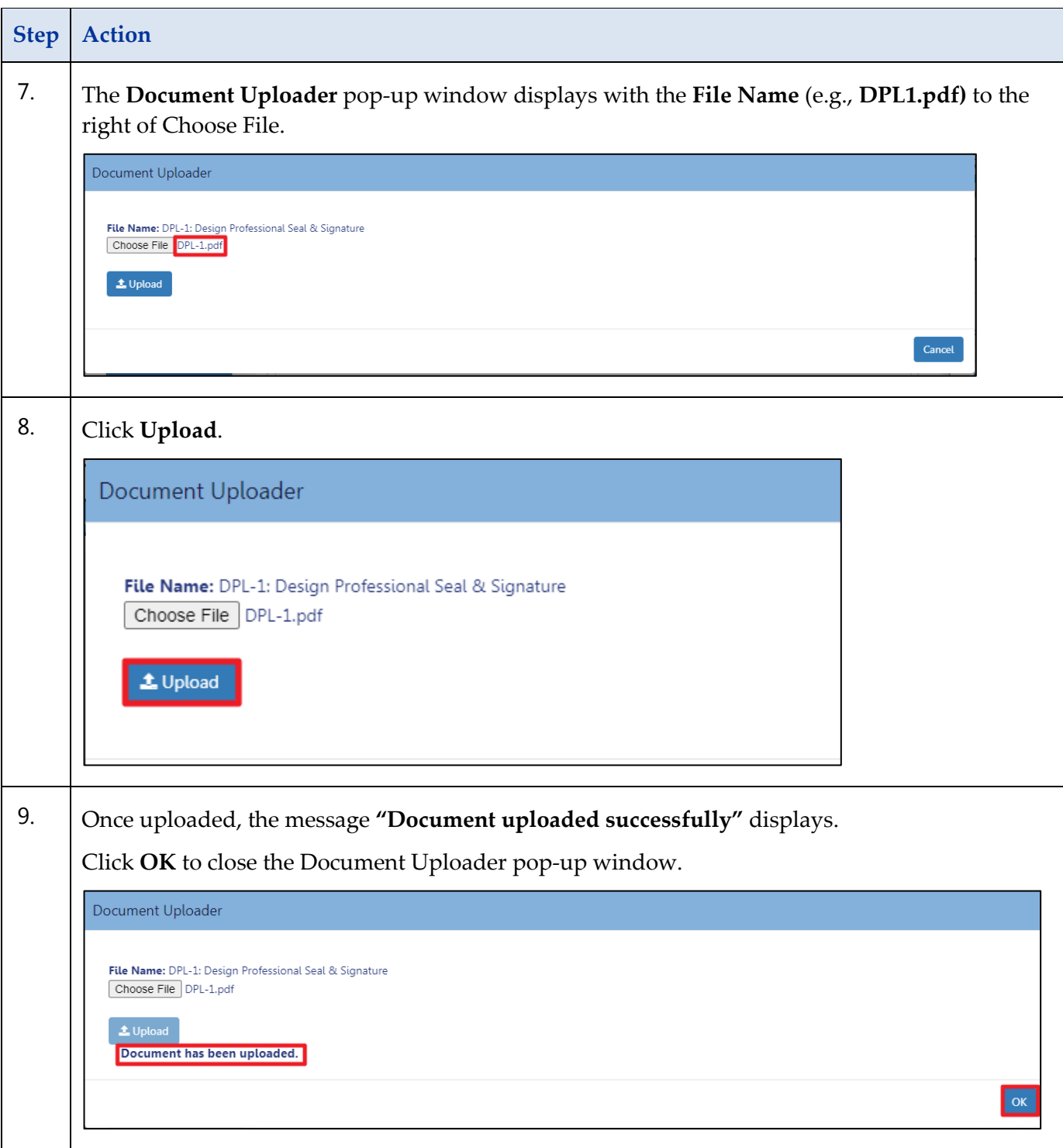

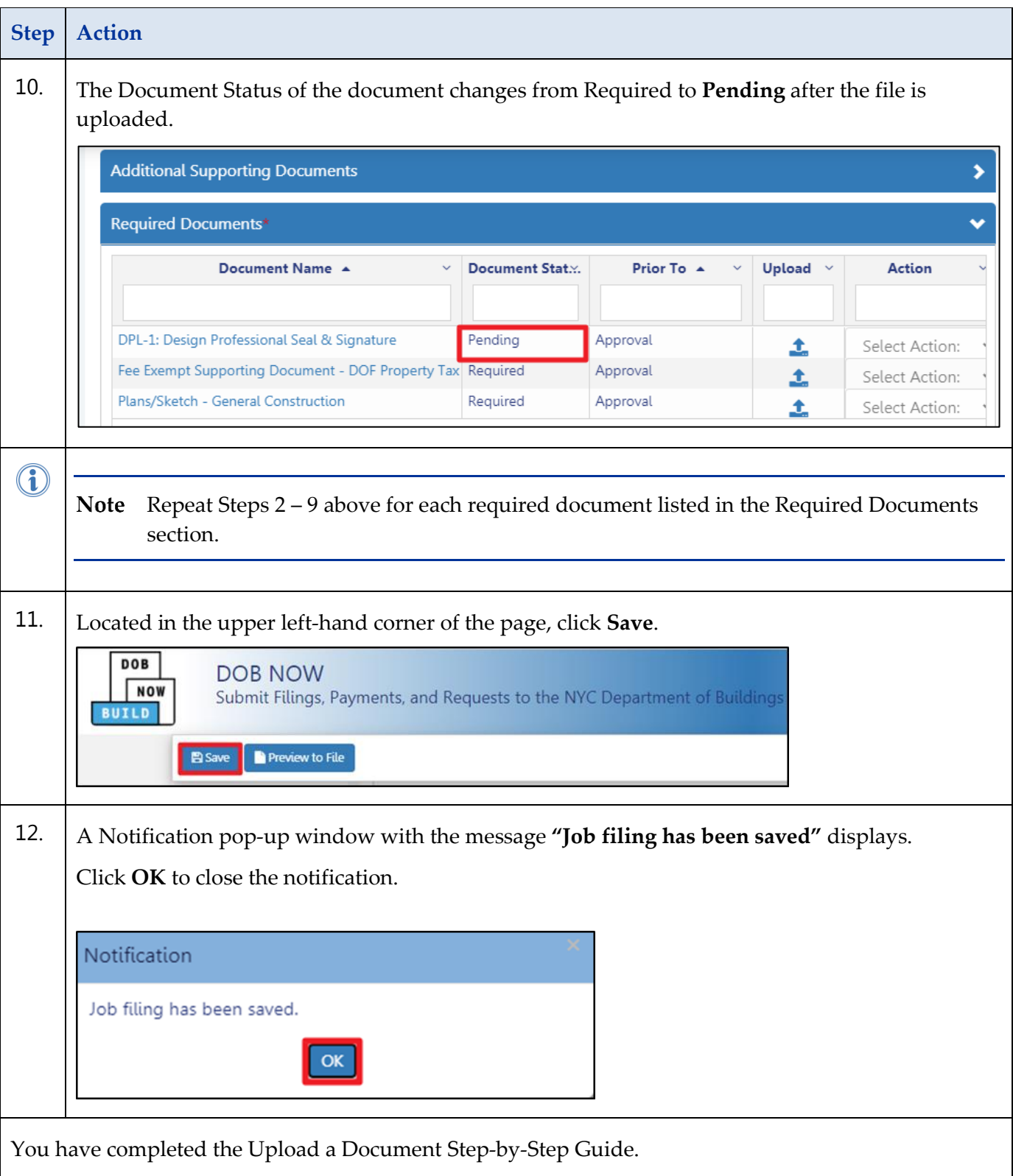

## <span id="page-8-0"></span>**Uploading Additional Documents**

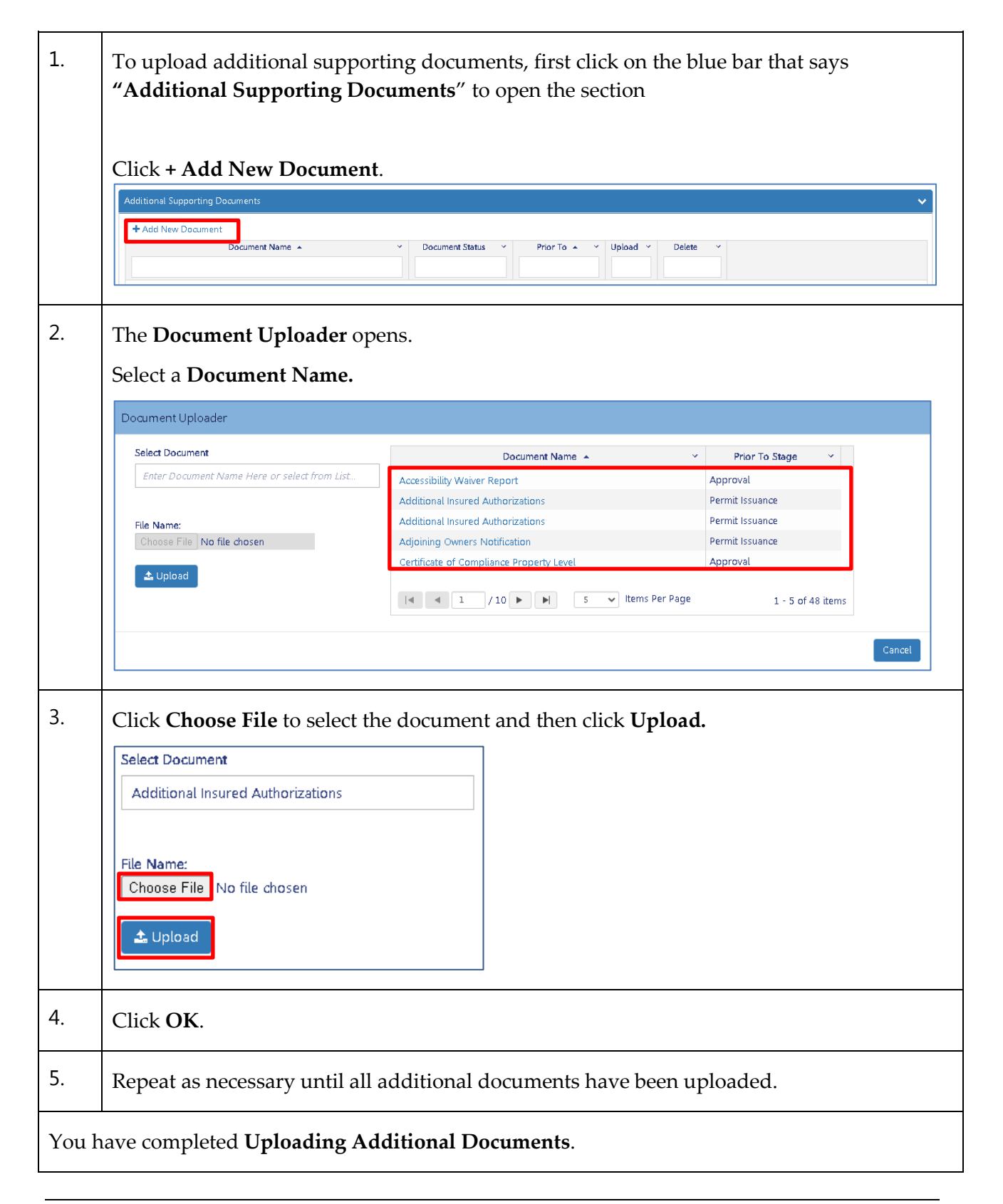